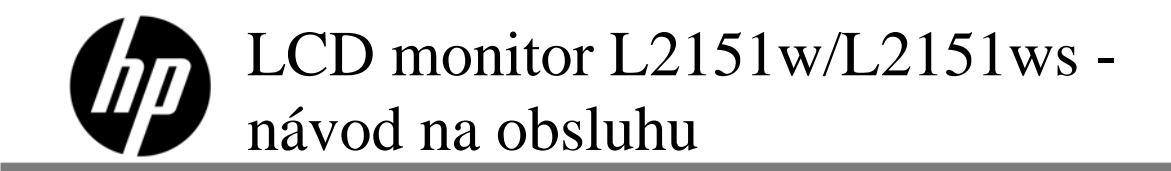

Jediné záruky na produkty a služby, ktoré spoločnost' HP poskytuje, sú uvedené vo výslovných vyhláseniach o záruke, ktoré sú priložené k týmto produktom a službám. Nič z uvedeného nemôže byt' chápané tak, že zakladá dodatočnú záruku. Spoločnost' HP nie je zodpovedná za technické ani redakčné chyby alebo vynechania, ktoré tento dokument obsahuje.

Spoločnost' HP nenesie žiadnu zodpovednost' za používanie alebo spoľahlivost' svojho softvéru na zariadeniach, ktoré nie sú dodávané spoločnost'ou HP.

Tento dokument obsahuje špecifické informácie, ktoré sú chránené autorským zákonom. Žiadna čast' tohto dokumentu nesmie byt' bez predchádzajúceho písomného súhlasu spoločnosti HP kopírovaná, reprodukovaná ani prekladaná do iného jazyka.

Autorské práva © 2009 Hewlett-Packard Development Company, L.P.

# **Úvod**

## **O tomto návode**

Tento návod je určený pre každého, kto používa LCD monitor HP L2151w/L2151ws. Popisuje funkcie monitora, jeho nastavenie a prevádzku.

Obsahuje nasledujúce časti:

- · Bezpečnostné pokyny a pokyny na vykonávanie údržby
- Inštalácia
- Používanie monitora
- · Inštalácia ovládačov a používanie funkcie automatického nastavenia
- Technická podpora, často kladené otázky
- Technické špecifikácie
- y Kvalita LCD monitora a zásady ohľadne pixlov
- Oznamy regulačných agentúr

## **Znakové dohody**

Nasledujúce časti uvádzajú znakové dohody použité v rámci tohto dokumentu.

#### **Poznámky, upozornenia a varovania**

V rámci tohto dokumentu je možné, že text je doplnený ikonou a je vytlačený tučným alebo šikmým typom písma. Takéto bloky textu predstavujú poznámky, upozornenia a varovania a používajú sa tak, ako je to ďalej uvedené:

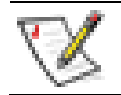

**POZNÁMKA:** POZNÁMKA označuje dôležitú informáciu, ktorá vám pomôže pri lepšom využití vášho monitora.

**VAROVANIE: UPOZORNENIE označuje možné poškodenie hardvéru, alebo stratu údajov a zároveň vám radí, ako predísť takémuto problému.** 

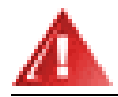

**VÝSTRAHA: VÝSTRAHA označuje možné telesné poranenie a zároveň vám radí, ako predísť takémuto problému.** 

Niektoré varovania sa môžu objaviť v alternatívnych formátoch a môžu byť doplnené ikonou. V takýchto prípadoch je takéto špecifické prezentovanie varovania v súlade s nariadením regulačného orgánu.

# **Bezpečnostné pokyny a pokyny na vykonávanie údržby**

## **Dôležité bezpečnostné informácie**

Sieťový adaptér a kábel boli navrhnuté na používanie s monitorom HP. Adaptér dodávaný spoločnosťou HP slúži iba pre tento monitor. V prípade používania iného kábla, používajte jedine sieťový a pripojenie kompatibilné pre tento adaptér. Informácie o správnej zostave sieťového kábla, ktorý sa má používať v spojení s týmto monitorom nájdete v časti Požiadavky na zostavu sieťového kábla.

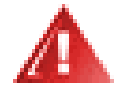

**VÝSTRAHA: Aby ste znížili riziko zásahu elektrickým prúdom alebo poškodenia zariadenia, neodpájajte uzemnenie napájacieho kábla. Uzemnená zástrčka predstavuje dôležitú bezpečnostnú funkciu. Zariadenie pripájajte jedine k uzemnenej sieťovej zásuvke.** 

**Kvôli vlastnej bezpečnosti sa presvedčte, že zásuvka, ku ktorej chcete pripojiť sieťový kábel je pre užívateľa ľahko dostupná a je umiestnená čo najbližšie k zariadeniu. Kvôli odpojeniu napájania od zariadenia, vytiahnite zástrčku sieťového kábla zo sieťovej zásuvky, a to pevným uchopením zástrčky. Nikdy neťahajte za kábel.** 

**Pred pripojením káblov odpojte napájanie od monitora,a to vytiahnutím zástrčky sieťového kábla z elektrickej zásuvky.** 

**Zabráňte tomu, aby čokoľvek ležalo na sieťovom kábli alebo kábloch. Usporiadajte ich tak, aby žiadna osoba nemohla náhodne na stúpiť ani o ne zakopnúť. Za káble neťahajte. Pri odpájaní od elektrickej zásuvky uchopte zástrčku kábla.** 

**Aby ste predišli zasiahnutiu elektrickým prúdom, neotvárajte kryt monitora ani sieťového adaptéra. Vo vnútri nie sú používateľom opraviteľné časti. Vykonávať servis v rámci tohto zariadenia môže len kvalifikovaný personál.** 

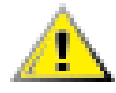

**VAROVANIE: Kvôli ochrane svojho monitora ako aj počítača pripojte všetky sieťové káble počítača a periférnych zariadení (ako je monitor, tlačiareň alebo skener) k zariadeniu s ochranou proti prepätiu, ako je viacnásobná zásuvka s ochranou proti prepätiu alebo zdroj neprerušiteľného napájania (UPS).** 

**Nie všetky viacnásobné zásuvky poskytujú ochranu proti prepätiu; viacnásobné zásuvky musia byť špecificky označené a musia mať túto schopnosť. Používajte viacnásobné zásuvky, v prípade ktorých má výrobca zavedenú politiku výmeny v prípade poškodenia, kedy dôjde k náhrade zariadenia, ak ochrana proti prepätiu zlyhá.** 

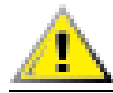

**VAROVANIE: Vyhnite sa vyvíjaniu tlaku na LCD obrazovku; v opačnom prípade môže dôjsť k jej poškodeniu.** 

#### **Bezpečnostné opatrenia**

- y Monitor používajte jedine v spojení so sieťovým adaptérom dodávaným v vašim monitorom HP.
- Uistite sa, že celková menovitá hodnota prúdu zariadení pripojených k zásuvke neprekračuje maximálnu menovitú hodnotu prúd elektrickej zásuvky a že celkový á menovitá hodnota pre prúd zariadení pripojených ku káblu neprekračuje maximálnu menovitú hodnotu prúdu pre kábel. Aby ste stanovili hodnotu ampérov (Amps alebo A), pozrite sa na označenie s označením hodnoty napájania pre každé zariadenie.
- y Svoj monitor nainštalujte v blízkosti sieťovej zásuvky, ku ktorej sa dokážete ľahko dostať. Monitor odpojte pevným uchopením zástrčky a jej vytiahnutím zo zásuvky. Monitor nikdy neodpájajte ťahaním za kábel.

• Zabráňte tomu, aby čokoľvek ležalo na sieťovom kábli. Nestúpajte na kábel.

#### **Pokyny na vykonávanie údržby**

Aby ste vylepšili výkon a predĺžili životnosť svojho monitora:

- y Neotvárajte skrinku monitora a ani sa nepokúšajte vlastnými silami vykonať servis monitora. Ak váš monitor nefunguje správne, ak spadol, alebo ak sa poškodil, spojte sa s autorizovaným zástupcom, predajcom alebo poskytovateľom servisných služieb spoločnosti HP.
- y Vykonávajte jedine nastavenia tých ovládačov, ktoré sú popísané v návode na obsluhu.
- y Ak monitor nepoužívate, vypnite ho. Životnosť monitora dokážete značne predĺžiť používaním programu šetriča obrazovky a vypínaním monitora počas doby, kedy sa nepoužíva.
- y Monitor používajte na dobre vetranom mieste, v dostatočnej vzdialenosti od účinkov nadmerného svetla, tepla alebo vlhkosti.
- y Štrbiny a otvory na skrinke sú určené na vetranie. Tieto otvory nesmú byť blokované ani zakryté. Do štrbín alebo ďalších otvorov na skrinke nestrkajte žiadne predmety.
- y Pred čistením monitor odpojte od sieťovej zásuvky.
- Monitor nenechajte spadnúť a ani ho neumiestňujte na nestabilný povrch.
- Pri snímaní základne podstavca monitora je potrebné položiť monitor čelnou stranou na mäkký povrch a chrániť ho tak pred poškriabaním, poškodením alebo rozbitím.

# **Čistenie monitora**

Monitor predstavuje vysoko kvalitné optické zariadenie, ktoré počas čistenia vyžaduje špeciálnu starostlivosť. V prípade čistenia monitora postupujte podľa týchto krokov:

- **1** Vypnite počítač aj monitor.
- **2** Pred čistením monitor odpojte od sieťovej zásuvky.

**VAROVANIE: Na čistenie obrazovky ani krytu nepoužívajte benzén, riedidlo, čpavok ani iné prchavé látky. Tieto chemikálie môžu monitor poškodiť. Na čistenie nepoužívajte tekuté ani aerosólové čističe. Obrazovku LCD nikdy nečistite vodou.** 

- **3** Obrazovku utrite čistou, mäkkou a suchou tkaninou.
- Ak je potrebné obrazovku dodatočne vyčistiť, použite antistatický čistič obrazoviek.
- **4** Zo skrinky monitora utierajte prach. Na čistenie skrinky používajte navlhčenú tkaninu.
	- Ak je potrebné dodatočne čistenie skrinky, použite čistú tkaninu namočenú v izopropylalkohole.
- **5** Monitor pripojte k prívodu elektrickej energie.
- **6** Zapnite monitor aj počítač.

# **Inštalácia**

# **Základňa a naklonenie**

## **Pripojenie základne**

- **1** Monitor položte čelnou stranou nadol na rovný, chránený povrch, ako je plocha stola.
- **2** Pomocou oboch rúk zarovnajte základňu s podstavcom a silne zatlačte, čím dôjde k zablokovaniu. Pre pokračovaním vo vykonávaní postupu inštalácie sa presvedčte sa, že základňa je bezpečne zablokovaná na svojom mieste.

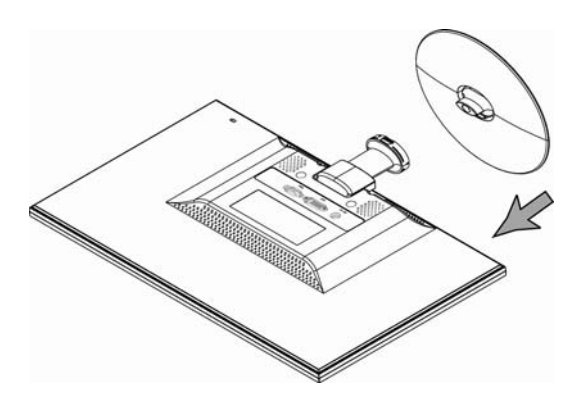

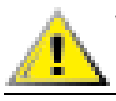

**VAROVANIE: Aby ste predišli poškodeniu, vyhnite sa vyvíjaniu tlaku na prednú stranu panela.**

## **Demontáž základne**

- **1** Monitor položte čelnou stranou na rovný, chránený povrch.
- **2** Výčnelky v spodnej časti základne stlačte a uvoľnite zablokovanie.
- **3** Demontujte základňu od podstavca.

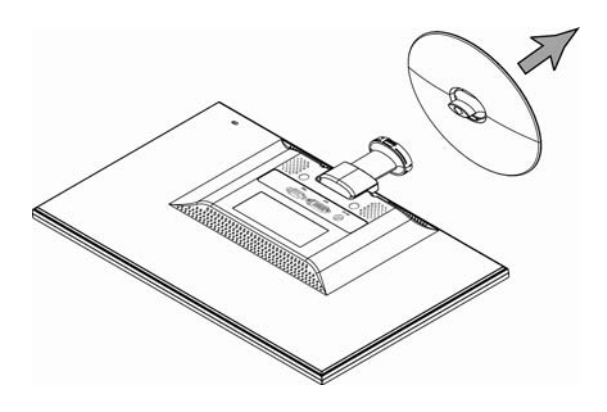

**VAROVANIE: Aby ste predišli poškodeniu, vyhnite sa vyvíjaniu tlaku na prednú stranu panela.**

#### **Nastavenie naklonenia**

Kvôli optimálnemu sledovaniu nakloňte obrazovku podľa vlastnej potreby, ako je to uvedené:

- **1** Pozerajte sa smerom na monitor a držte stojan tak, aby ste pri nastavovaní naklonenia monitorom nepohybovali.
- **2** Nastavte naklonenie pohybovaním horného okraja monitora smerom k sebe alebo od seba.

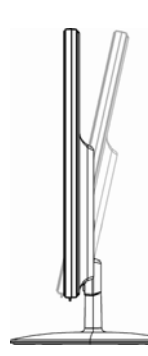

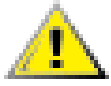

Ţ

**VAROVANIE: Aby ste zabránili prasknutiu alebo poškodeniu, pri nastavení naklonenia sa nedotýkajte LCD obrazovky.** 

# **Káble**

## **Pripojenie káblov**

- **1** Počítač vypnite.
- **2** Pokiaľ pripájate VGA kábel, pripojte jeden koniec 15 kolíkového D-Sub VGA kábla (modrý konektor) k zadnej časti monitora a druhý koniec kábla pripojte k VGA portu počítača.
- **3** Pokiaľ pripájate DVI kábel, pripojte jeden koniec kábla k zadnej strane monitora a druhý koniec pripojte k počítaču.

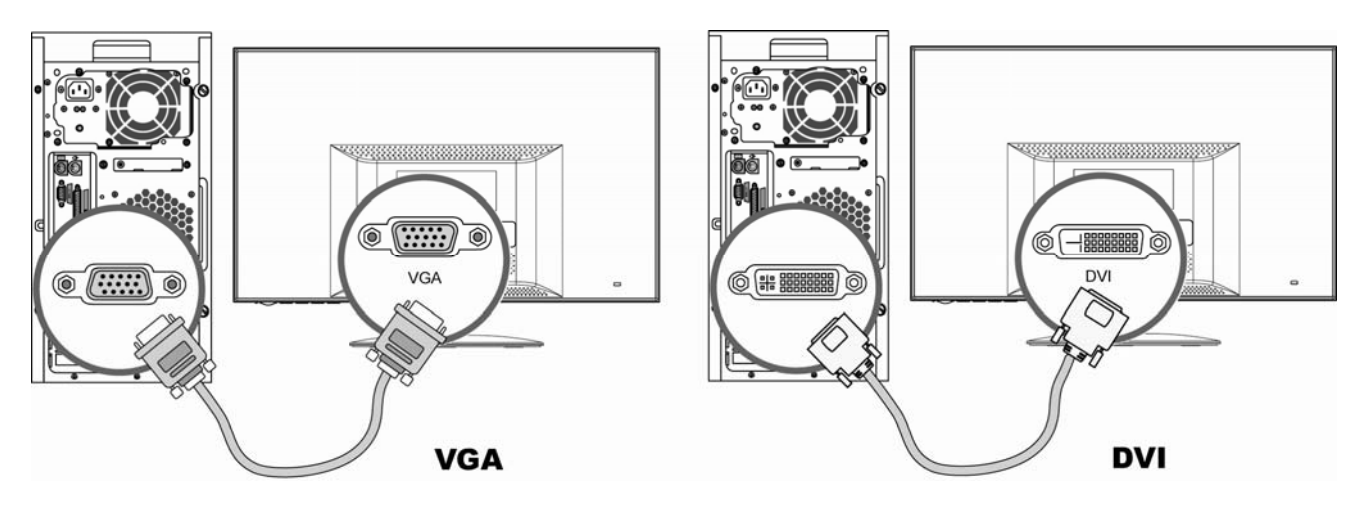

**4** Najprv pripojte sieťový kábel a adaptér a následne pripojte jeden koniec sieťového kábla k zadnej strane monitora a druhý koniec pripojte k uzemnenej zásuvke.

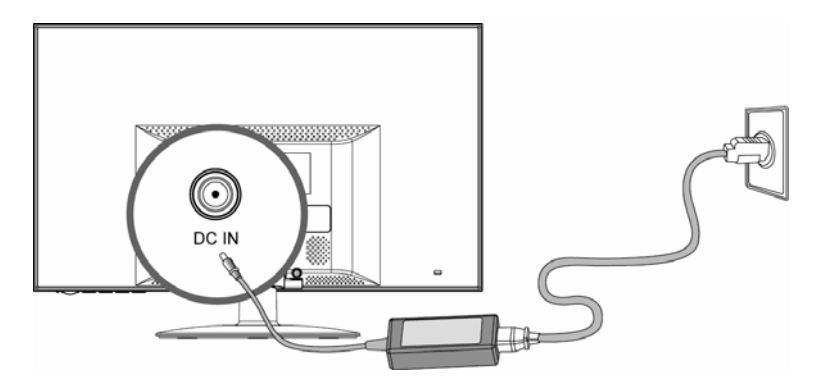

**5** Zapnite monitor a počítač.

Ak sa na monitore zobrazí obrázok, inštalácia je ukončená. Pokiaľ sa neobjaví obraz, pozrite si časť Technická podpora, často kladené otázky a Používanie monitora.

# **Používanie monitora**

# **Návod na obsluhu**

Tlačidlá ovládačov sa nachádzajú na prednom paneli, ako je to znázornené na nasledujúcom obrázku. Pomocou tlačidla Menu (**B**) prispôsobte nastavenia zobrazovania podľa vlastných preferencií:

- Vykonajte inštaláciu monitora, pripojte káble a nastavte naklonenie, ako je to popísané v hore uvedenej časti Inštalácia.
- y Stlačením hlavného vypínača (**E**) môžete monitor zapnúť a vypnúť. V prípade zapnutia monitora sa indikátor napájania rozsvieti.
- y Aby fungovali ostatné ovládače, monitor musí byť zapnutý.
- · Nastavte rozlíšenie (Nastavenie optimálneho rozlíšenia).
- Upravte nastavenia obrazovkového displeja (OSD) (Úprava nastavení obrazovkového displeja).

#### **Externé ovládače**

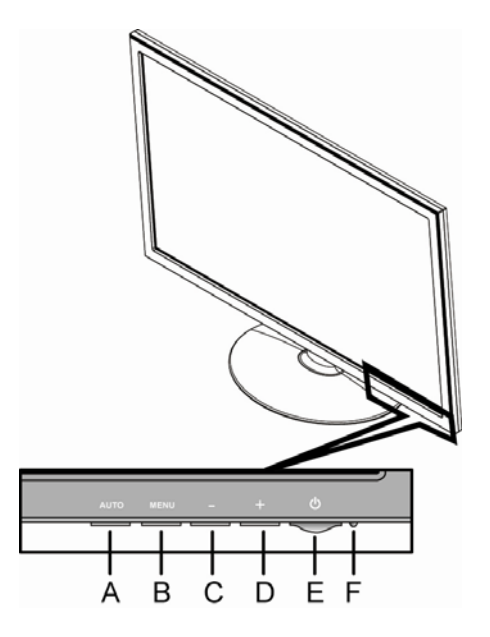

- A Tlačidlo Auto Automaticky jemne dolaďuje kvalitu obrazu.
- **B** Tlačidlo Menu Otvára, vyberá alebo zatvára OSD menu.
- **C** tlačidlo (mínus) V rámci OSD menu sa pomocou tohto tlačidla môžete posúvať naspäť a slúži na zníženie hodnôt nastavení. **D** tlačidlo + (plus) V rámci OSD menu sa pomocou tohto tlačidla môžete posúvať dopredu a slúži
	- na zvýšenie hodnôt nastavení.
- **E** Hlavný vypínač Zapína alebo vypína monitor.
- **F** LED indikátor napájania Plné napájanie = zelená Režim spánku = žltá Režim s časovačom vypnutia = blikajúca žltá

Viac informácií nájdete v časti Technická podpora, často kladené otázky.

# **Nastavenia**

#### **Nastavenie optimálneho rozlíšenia**

Odporúčaným rozlíšením pre tento monitor je rozlíšenie 1920 x 1080. Ak chcete monitor nakonfigurovať na toto rozlíšenie, vykonajte postup inštalácie a presvedčte sa, že monitor je pripojený k počítaču. Zapnite monitor a vykonajte nasledujúce:

- **1** Kliknite na tlačidlo pre spustenie Windows **Windows Start Button**® a následne kliknite na **Control Panel (Ovládací panel)**.
- **2** V rámci **Appearance and Personalization (Vzhľad a prispôsobenie)** kliknite na **Adjust Screen Resolution (Úprava rozlíšenia obrazovky)**.
- **3** Nastavte rozlíšenie na **posuvnej lište** na 1920 x 1080.

**POZNÁMKA:** Pokiaľ sa rozlíšenie 1920 x 1080 nezobrazí, stiahnite si ovládač pre monitor z internetu. Pokyny nájdete v časti Používanie monitora.

#### **Zablokovanie a odblokovanie OSD**

Pokiaľ chcete zmeniť stav zablokovania obrazovkového displeja (zo zablokovaného na odblokovaný a z odblokovaného na zablokovaný), pri zapnutom monitore stlačte a podržte tlačidlo Menu počas doby 10 sekúnd. Pokiaľ je OSD zablokovaný, na 10 sekúnd sa zobrazí hlásenie "OSD Lock (OSD zablokovaný)".

# **Úprava nastavení obrazovkového displeja**

Pomocou OSD menu dokážete nastaviť obraz na obrazovke a zmeniť nastavenia. Pokiaľ chcete vstúpiť do OSD menu:

- **1** Pokiaľ monitor nie je zapnutý, zapnite ho stlačením hlavného vypínača.
- **2** Stlačte tlačidlo Menu, aby ste tak aktivovali menu OSD.
- **3** Stláčaním tlačidla (mínus) a + (plus) sa pohybujte v rámci funkcií. Akonáhle je požadovaná funkcia zvýraznená, stlačte tlačidlo Menu opäť, čím funkciu zaktivujete. Pokiaľ vybraná funkcia obsahuje podriadené menu, zobrazí sa. Stlačte - (mínus) alebo + (plus) ešte raz pre pohyb v rámci funkcií podriadeného menu. Akonáhle je požadovaná podriadená funkcia zvýraznená, stlačte tlačidlo Menu opäť, čím funkciu zaktivujete.
- **4** Stlačte (mínus) alebo + (plus), aby ste zmenili nastavenia vybranej funkcie.
- **5** Za účelom ukončenia a uloženia vyberte funkciu Exit (Ukončiť). Ak si želáte prispôsobiť akúkoľvek inú funkciu, zopakujte kroky 3 - 4.

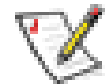

**POZNÁMKA:** Pokiaľ sa tlačidiel nedotknete počas doby nastavenej pre vypnutie OSD, dôjde k uloženiu nových nastavení a opusteniu menu.

## **Ponuka OSD**

Dolu vedená tabuľka znázorňuje ponuky OSD a ich funkcie na každej úrovni.

## **Úrovne ponuky OSD**

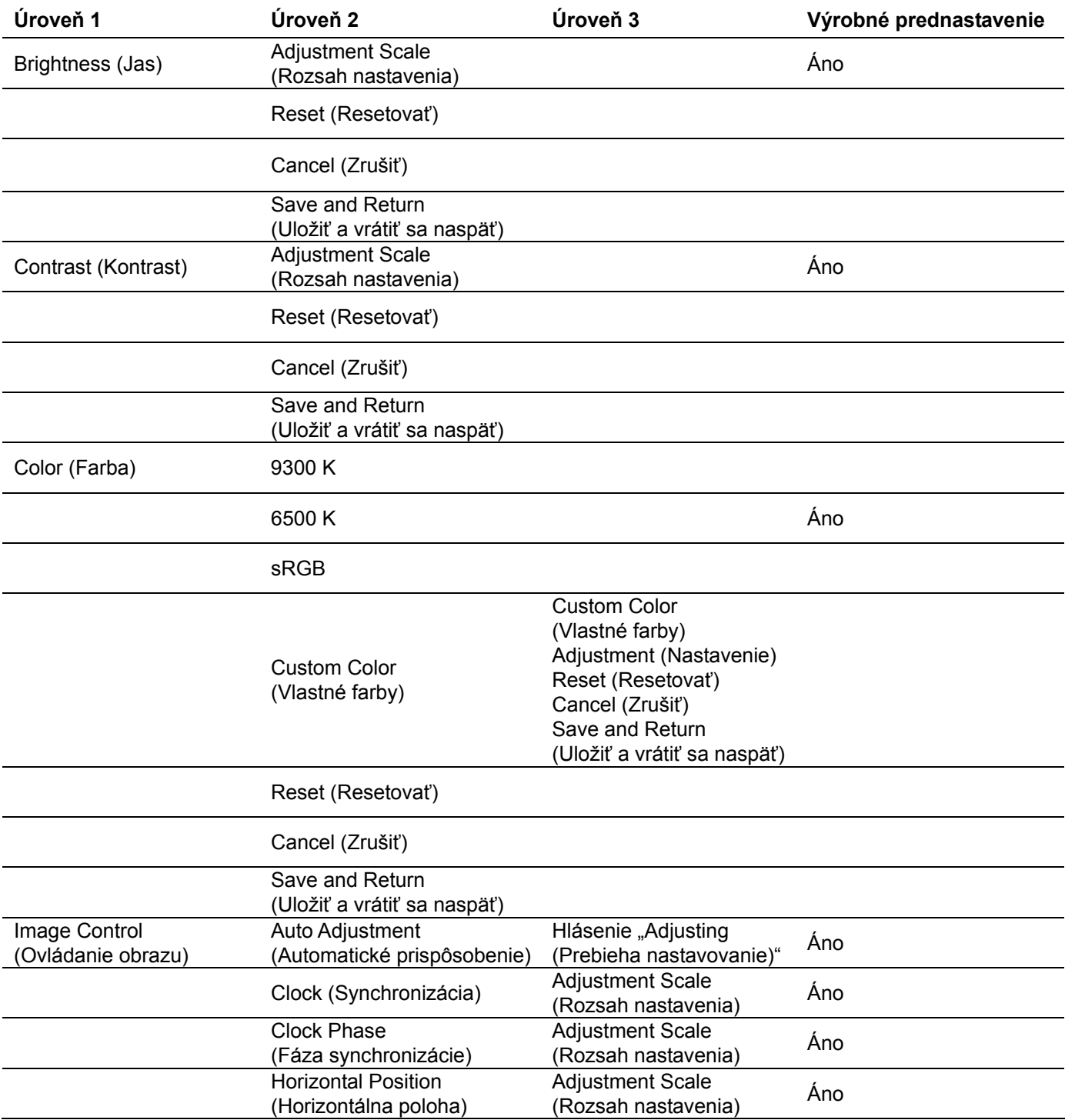

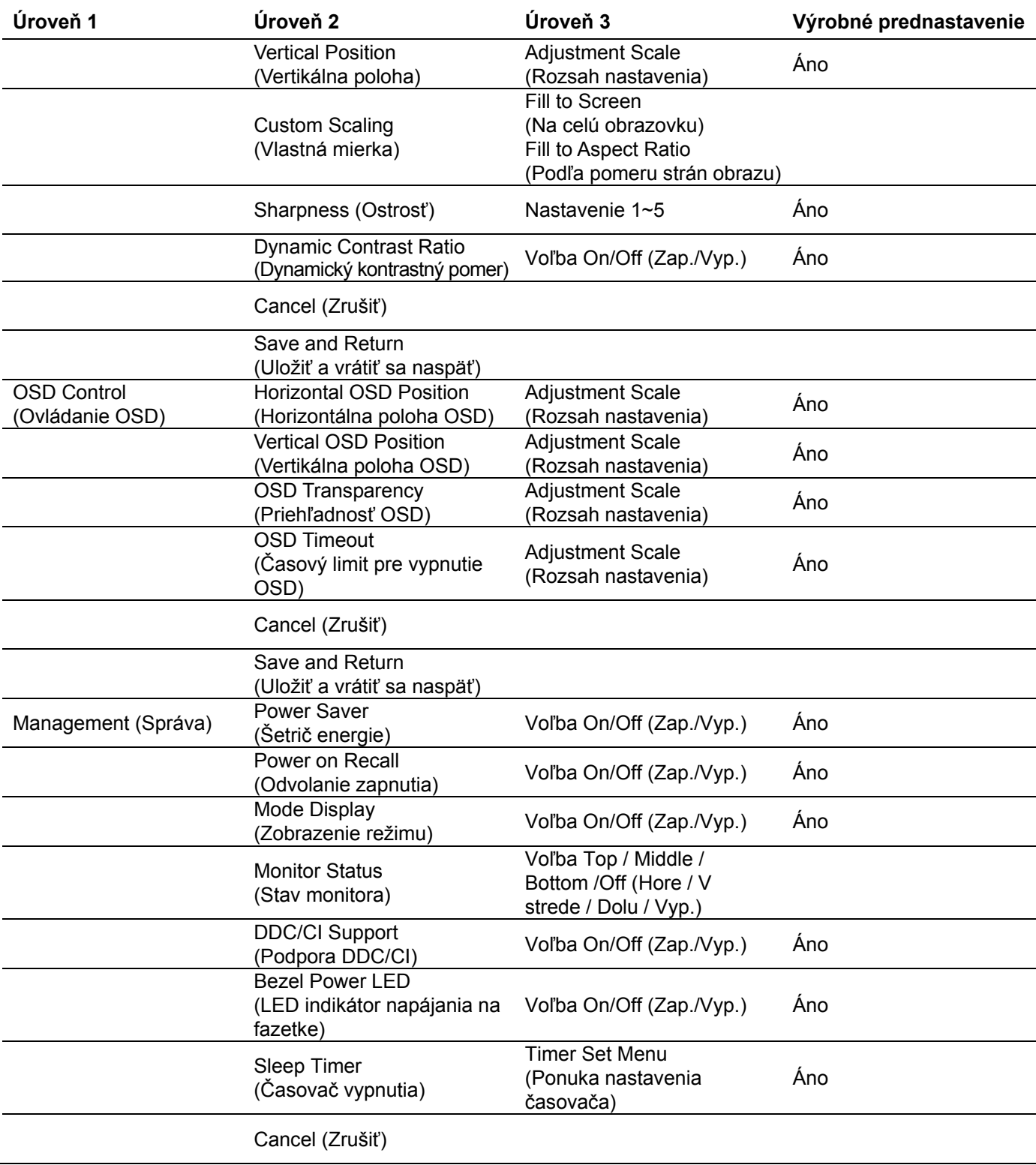

# **Úrovne ponuky OSD (***pokračovanie***)**

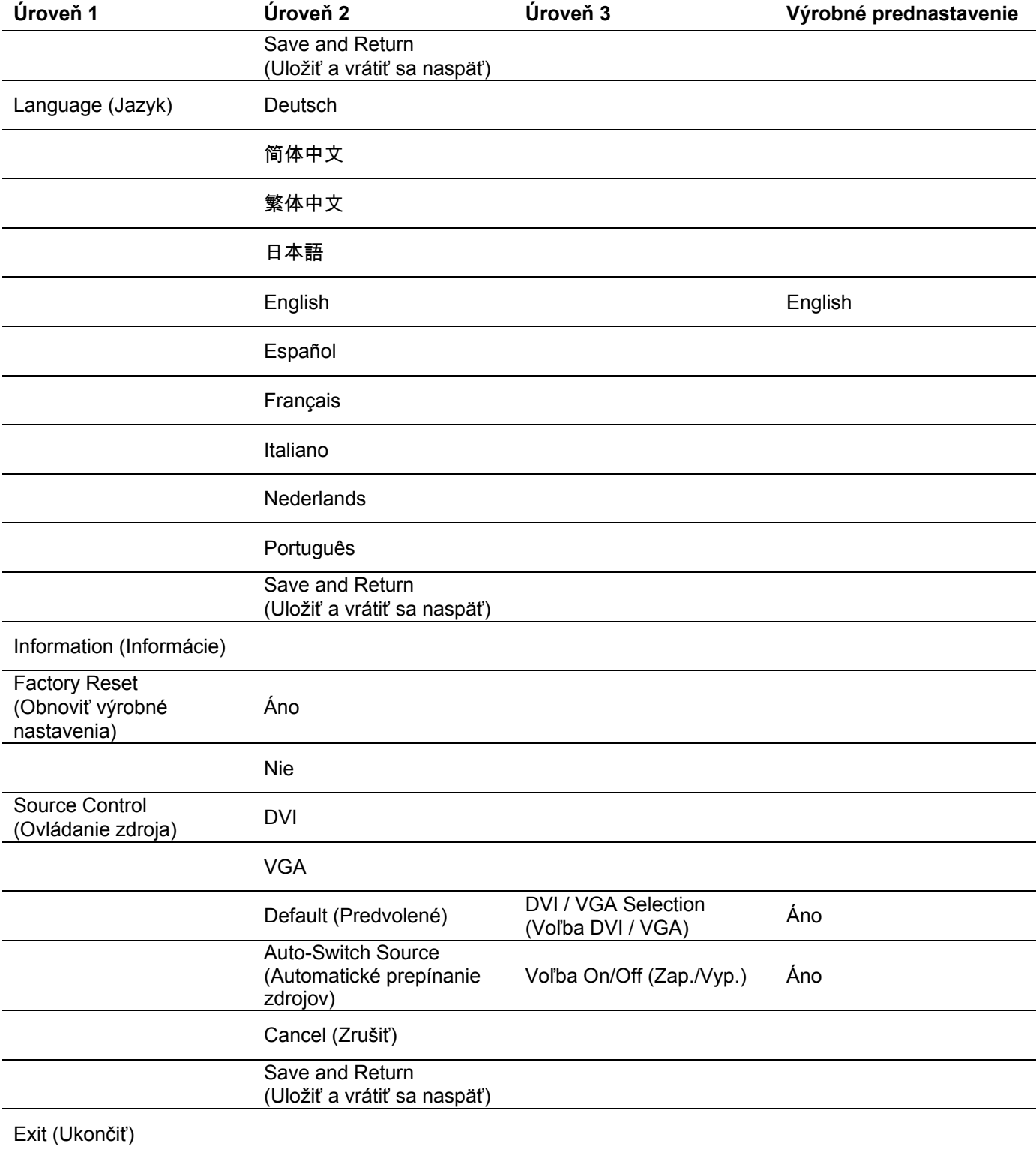

# **Úrovne ponuky OSD (***pokračovanie***)**

# **Inštalácia ovládačov a používanie funkcie automatického nastavenia**

#### **Stiahnutie ovládačov a softvéru**

Pokiaľ si chcete stiahnuť najnovšiu verziu ovládačov a softvérových súborov z internetovej stránky podpory spoločnosti HP:

- **1** Pozrite si: http://www.hp.com/support
- **2** Zvoľte svoju krajinu/región.
- **3** Zvoľte **Download Drivers and Software (Stiahnuť ovládače a softvér)**.
- **4** Zadajte číslo modelu pre váš monitor. Zobrazia sa stránky pre sťahovanie pre váš monitor.
- **5** Stiahnite si a nainštalujte ovládač a softvér pomocou pokynov na stránkach pre sťahovanie.

#### **Používanie funkcie automatického nastavenia**

Stlačením tlačidla Auto vykonajte optimalizáciu výkonu obrazovky pre VGA (analógový).

Pokiaľ váš monitor používa VGA (analógový) vstup, automatické nastavenie dokáže opraviť nasledujúce stavy kvality obrazu:

- Rozmazané alebo nejasné zaostrenie
- Výskyt efektov "duchov", pruhov alebo tieňov
- Slabé vertikálne pruhy
- Tenké, horizontálne rolujúce čiary
- Nevycentrovaný obraz

# **Technická podpora - často kladené otázky**

# **Technická podpora - často kladené otázky**

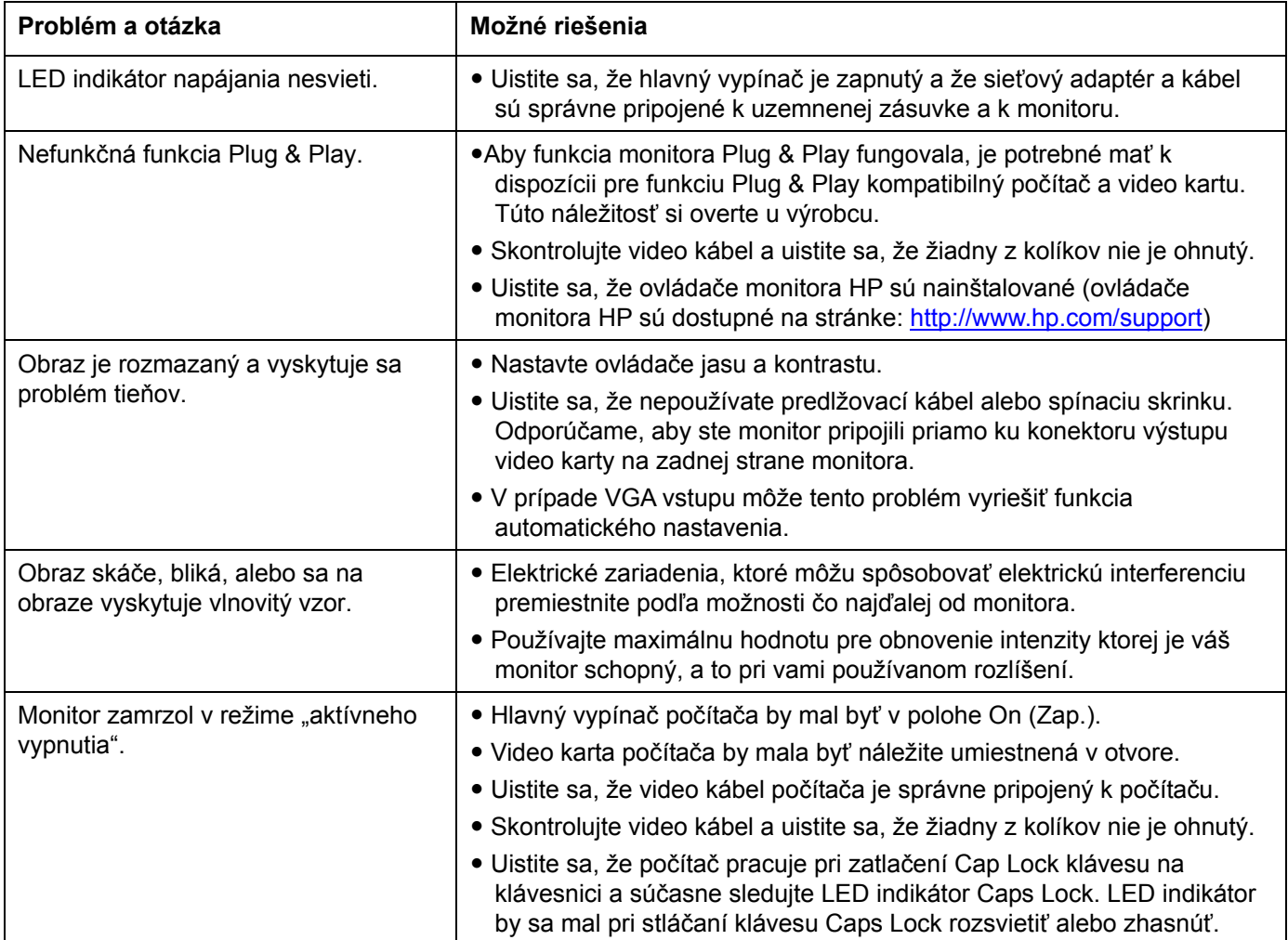

# **Technická podpora - často kladené otázky** (*pokračovanie*)

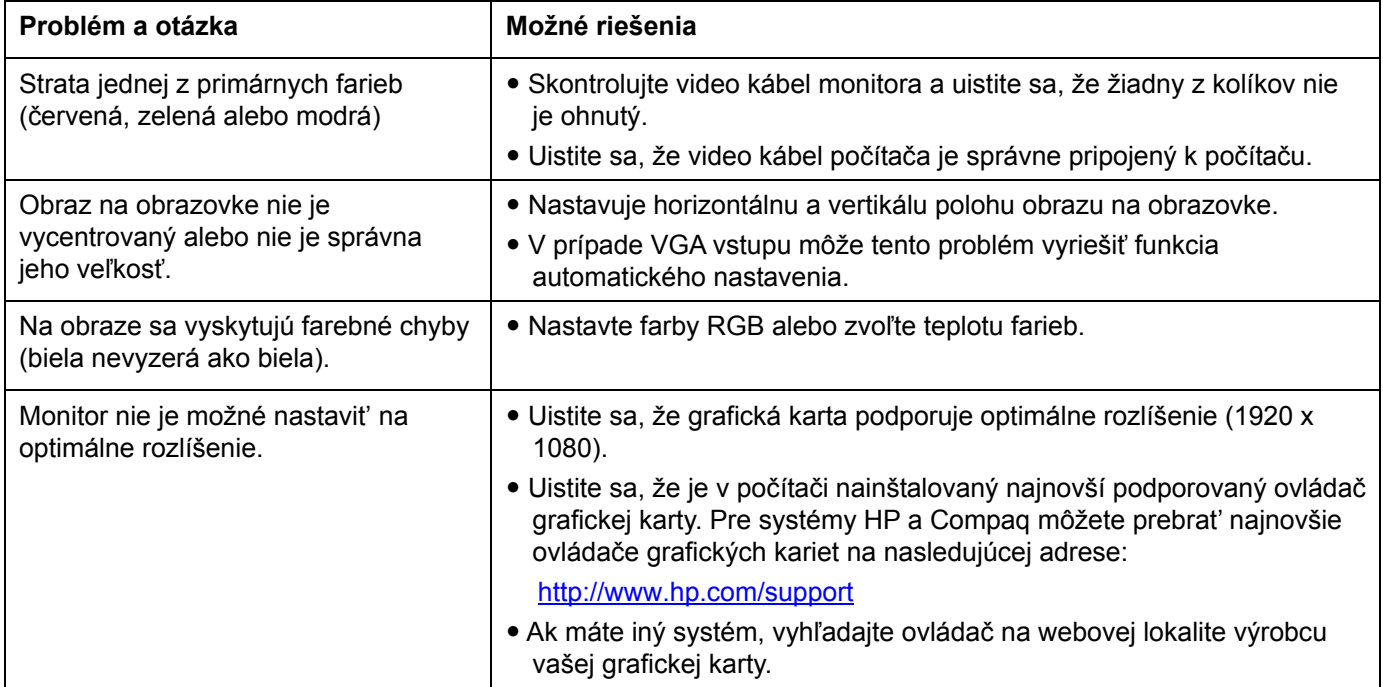

# **Technické špecifikácie**

Všetky uvedené údaje sú typickými špecifikáciami, ktoré poskytujú výrobcovia súčastí HP; skutočný výkon sa môže líšit' - môže byt' vyšší alebo nižší.

## **L2151w/L2151ws**

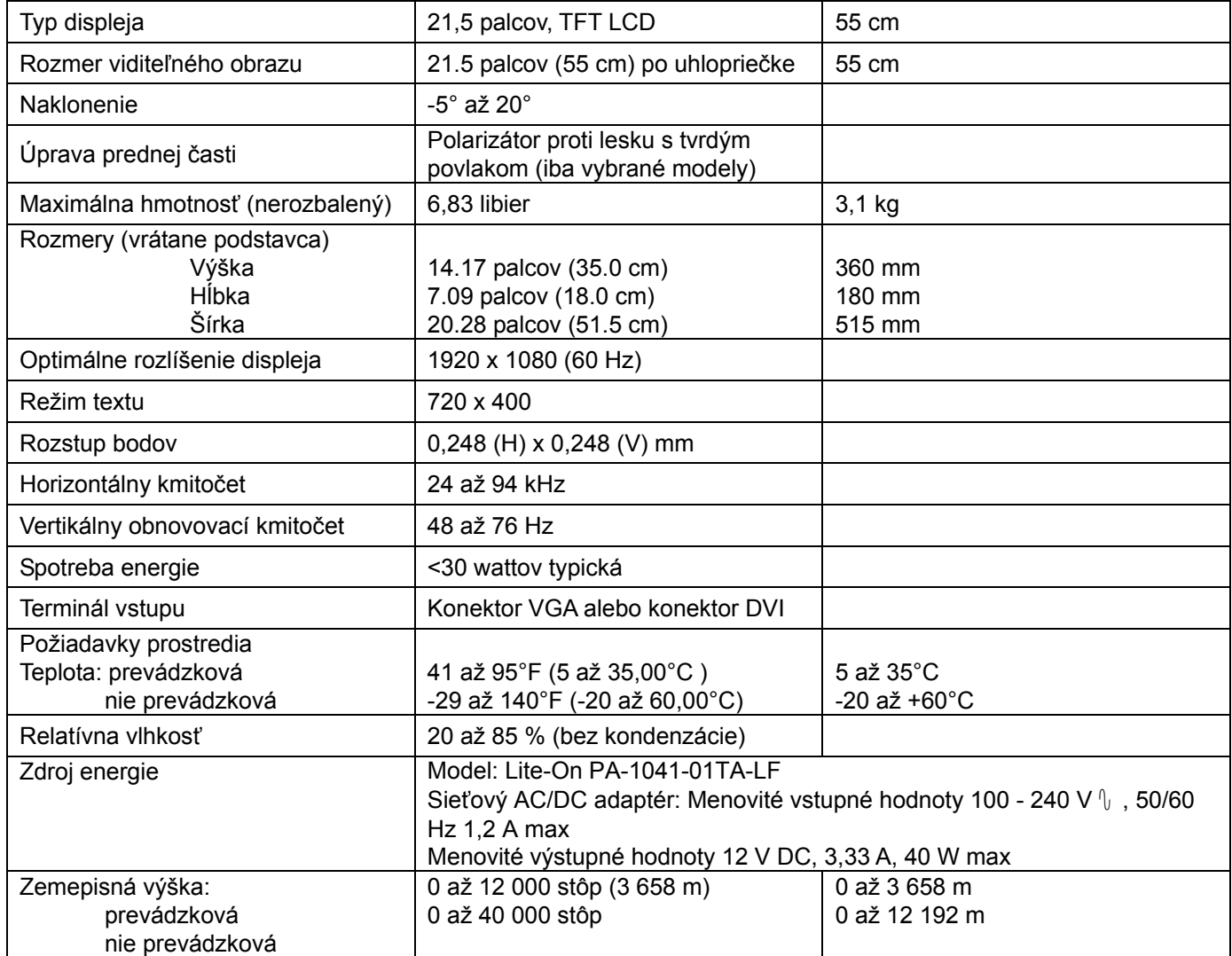

# **Prednastavené režimy zobrazenia**

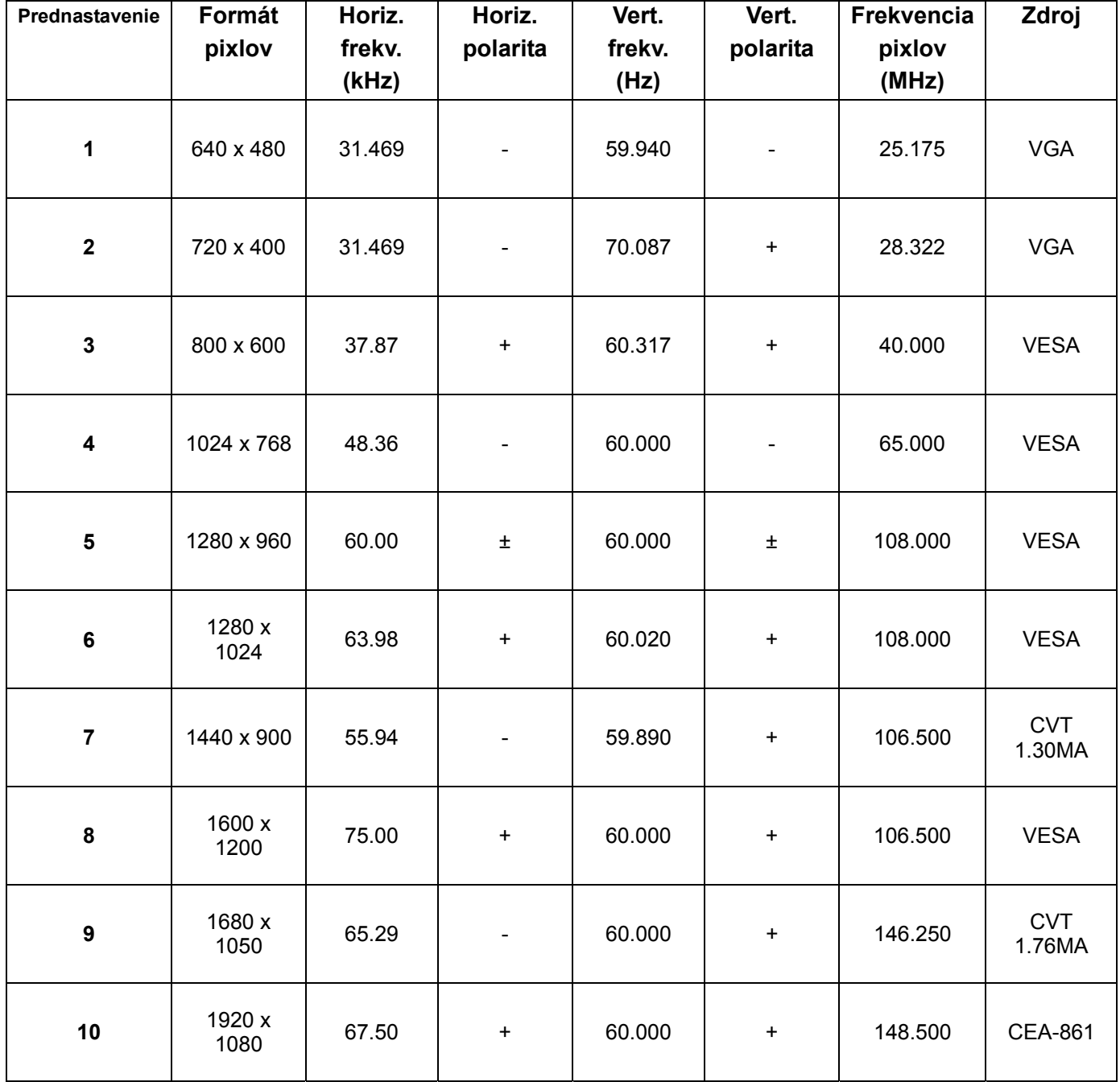

## **Požiadavky na zostavu sieťového kábla**

Napájací zdroj monitora je vybavený automatickým prepnutím napájania (ALS). Vďaka tejto funkcii môže monitor pracovať pri vstupných napätiach v rozsahu 100–240 V  $\sqrt{$ , 50 / 60 Hz, 1,5 A.

Zostava sieťového kábla (flexibilný kábel alebo zástrčka), ktorú ste dostali spolu s monitorom vyhovuje požiadavkám na používanie v krajine/regióne, kde bolo zariadenie zakúpené.

Ak potrebujete sieťový kábel pre inú krajinu alebo oblast', mali by ste zakúpit' sieťový kábel, ktorý je určený pre použitie v príslušnej krajine/oblasti.

Sieťový kábel musí byt' určený pre výrobok, napätie a prúd, ktoré sú uvedené na štítku s menovitými hodnotami elektrických veličín. Menovité napätie a prúd kábla by mali byt' vyššie, než sú hodnoty uvedené na štítku. Okrem toho, prierez vodiča musí byť aspoň 0,75 mm<sup>2</sup> alebo 18AWG a dĺžka kábla musí byť v rozsahu 4,94 stôp (1,5 m) až 12 stôp (3,6 m). Ak si nie ste istí, aký typ kábla použit', obrát'te sa na autorizovaného poskytovateľa servisu výrobkov HP.

Sieťový kábel by mal byt' vedený tak, aby sa naň nestúpalo, alebo aby nebol poškodený predmetmi, ktoré sú umiestnené nad alebo pri ňom. Zvláštny pozor by ste mali dávat' na zásuvku, zástrčku a miesto, kde kábel vystupuje zo zariadenia.

#### **Priradenie kolíkov VGA Priradenie kolíkov DVI**

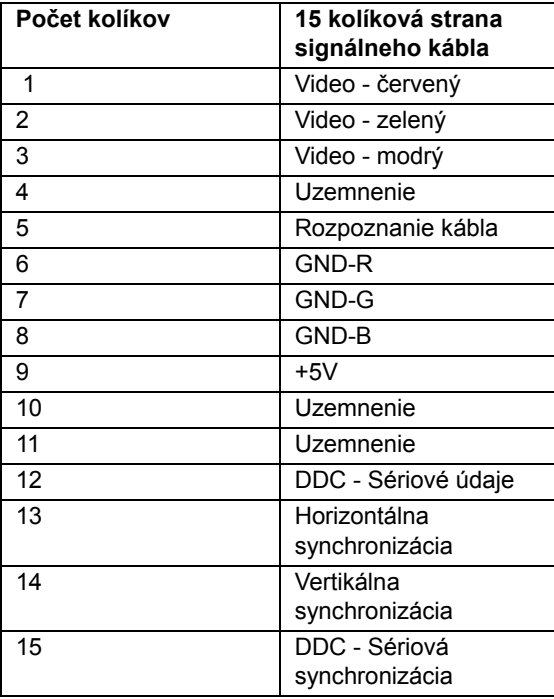

5 10

15

Below sheet is DVI-D pins definition (V dolu uvedenej tabuľke ju uvedená definícia DVI-D kolíkov)

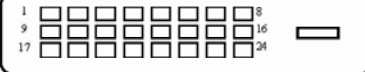

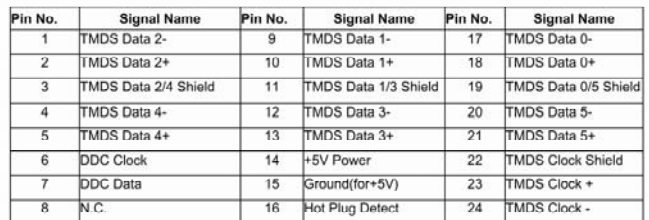

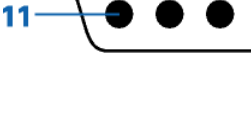

## **Funkcia Plug and Play DDC2B**

Tento monitor je vybavený funkciou VESA DDC2B, ktorá je v súlade s normou VESA DDC STANDARD. Umožňuje monitoru informovať hostiteľský systém o svojej identite, a to v súlade so stupňom používaného DDC a komunikovať so systémom o dodatočných informáciách týkajúcich sa jeho zobrazovacích schopností.

DDC2B predstavuje dvojsmerný dátový kanál založený na protokole I²C. Hostiteľ dokáže vyžiadať informácie EDID prostredníctvom kanála DDC2B.

# **Kvalita LCD monitora a zásady ohľadne pixlov**

LCD monitory HP používajú vysoko precíznu technológiu a výrobu podľa najvyšších štandardov, aby sa zaručila bezporuchová prevádzka. Obrazovka však napriek tomu môže mat' kozmetické nedostatky, ktoré sa zobrazujú ako malé svetlé alebo tmavé body. Tento nedostatok sa vyskytuje u všetkých obrazoviek LCD od všetkých predajcov a nie je špecifický pre produkty spoločnosti HP. Tieto nedostatky sú spôsobené jedným alebo viacerými chybnými pixlami alebo subpixlami.

- Každý pixel sa skladá z červeného, modrého a zeleného subpixelu.
- y Chybný celý pixel vždy svieti (svetlá škvrna na tmavom pozadí) alebo nikdy nesvieti (tmavá škvrna na svetlom pozadí). Prvý druh chyby je viditeľnejší ako druhý.
- y Chybný subpixel (chyba bodu) je menej viditeľný ako celý chybný pixel, je malý a viditeľný iba na určitých pozadiach.

Ak chcete nájst' chybné pixle, pozorujte monitor pri bežnej prevádzkových podmienkach v bežnom režime prevádzky, pri podporovanom rozlíšení a obnovovacej frekvencii zo vzdialenosti približne 50 cm (16 palcov).

Očakávame, že postupom času sa zlepšia schopnosti priemyselnej výroby tak, aby dochádzalo k produkcii menšieho počtu kozmetických nedostatkov. Ak k takýmto zlepšeniam dôjde, upravíme podľa toho aj pokyny.

Viac informácií o monitore L2151w/L2151ws nájdete na webovej stránke spoločnosti HP: http://www.hp.com/support

# **Oznamy regulačných agentúr**

## **Oznam komisie FCC**

Toto zariadenie bolo preskúšané a bolo zistené, že vyhovuje limitným hodnotám pre digitálne zariadenia triedy B, a to v súlade s časťou 15 Pravidiel FCC. Tieto limitné hodnoty sú navrhnuté tak, aby poskytovali účinnú ochranu proti škodlivej interferencii pri bežnej inštalácii v domácnostiach. Toto zariadenie vytvára, využíva a môže vysielať rádiofrekvenčnú energiu; ak nie je nainštalované a nepoužíva sa v súlade s pokynmi, môže zapríčiniť škodlivé rušenie rádiokomunikačných zariadení. Predsa len však neexistuje záruka, že v rámci určitej inštalácie sa interferencia nevyskytne. Ak toto zariadenie skutočne spôsobuje škodlivú interferenciu týkajúcu sa príjmu rozhlasového a televízneho vysielania, čo sa dá určiť vypnutím a zapnutím zariadenia, užívateľ sa môže pokúsiť napraviť interferenciu pomocou jedného alebo viacerých nasledujúcich opatrení:

- Zmeňte orientáciu alebo premiestnite prijímaciu anténu.
- · Zväčšite vzdialenosť medzi zariadením a prijímačom.
- y Zariadenie pripojte do zásuvky v inom okruhu, než v ktorom je pripojený prijímač.
- y Poraďte sa s predajcom alebo skúseným rádiovým alebo televíznym technikom.

# **Úpravy**

Komisia FCC vyžaduje, aby bol používateľ upozornený, že všetky zásahy a úpravy zariadenia, ktoré nie sú výslovne schválené spoločnost'ou Hewlett-Packard, môžu viest' k strate oprávnenia na používanie zariadenia.

#### **Káble**

Pripojenia k zariadeniu musia byt' uskutočnené prostredníctvom tienených káblov s kovovými krytmi konektorov RFI/EMI, aby sa dodržala zhoda s predpismi a nariadeniami komisie FCC.

## **Vyhlásenie o zhode výrobkov označených logom komisie FCC; iba pre USA**

Toto zariadenie je vyrobené v súlade s časťou 15 Pravidiel FCC. Používanie zariadenia je možné po splnení nasledujúcich dvoch podmienok: (1) Toto zariadenie nesmie spôsobovať škodlivú interferenciu a (2) toto zariadenie musí akceptovať akúkoľvek prijímanú interferenciu, a to vrátane interferencie, ktorá môže spôsobiť neželateľnú prevádzku.

Ak máte otázky týkajúce sa vášho výrobku, kontaktujte nás na nasledujúcej adrese:

Hewlett-Packard Company P. O. Box 692000, Mail Stop 530113 Houston, Texas 77269-2000 *alebo*  zavolajte na číslo: 1-(800)-474-6836

Ak máte otázky týkajúce sa tohto vyhlásenia komisie FFC, kontaktujte nás na nasledujúcej adrese:

```
Hewlett-Packard Company 
P. O. Box 692000, Mail Stop 510101 
Houston, Texas 77269-2000 
alebo 
zavolajte na číslo: 1-(281)-514-3333
```
Ak chcete tento výrobok identifikovat', uveďte číslo modelu alebo súčasti, alebo sériové číslo výrobku, ktoré nájdete na výrobku.

## **Vyhlásenie pre Kanadu**

Tento digitálny prístroj triedy B spĺňa všetky požiadavky kanadských predpisov o vzájomnom rušení zariadení.

## **Avis Canadien**

Cet appareil numérique de la classe B respecte toutes les exigences du Règlement sur le matériel brouilleur du Canada.

## **Vyhlásenie regulačných úradov Európskej únie**

Tento výrobok spĺňa požiadavky nasledujúcich smerníc EU:

- · Smernica o nízkonapäťových zariadeniach 2006/95/ES
- Smernica o elektromagnetickej kompatibilite 2004/108/ES

Vyhovenie týmto smerniciam označuje zhodu s platnými harmonizovanými európskymi normami (európske normy), ktoré sú uvedené vo Vyhlásení zhody pre EÚ, ktoré vydala pre tento výrobok alebo oblast' výrobkov spoločnost' Hewlett-Packard.

Splnenie týchto podmienok je na výrobku označené pomocou nasledujúcich označení:

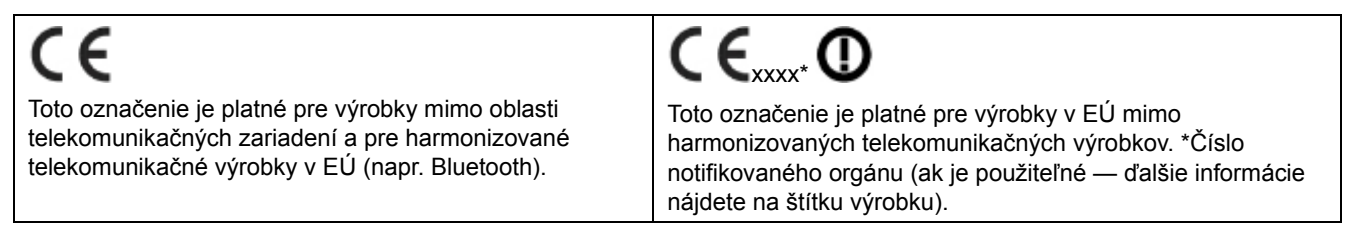

Hewlett-Packard GmbH, HQ-TRE, Herrenberger Straße 140, 71034 Böblingen, Nemecko

**Likvidácia odpadových zariadení používateľmi v domácnostiach v Európskej únii** 

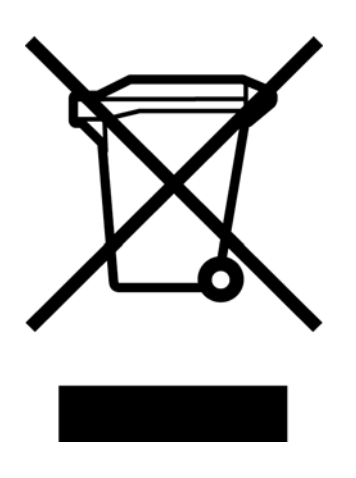

Tento symbol na výrobku alebo na jeho balení udáva, že tento výrobok nesmie byť zneškodňovaný spoločne s ďalším domácim odpadom. Ste zodpovední za likvidáciu už nepoužiteľného zariadenia jeho odovzdaním na určenom zbernom mieste pre recykláciu elektrických a elektronických zariadení. Separovaný zber a recyklovanie zariadenia, ktoré predstavuje odpad, a to počas nakladania s ním pomôže ochrániť prírodné zdroje a zabezpečí skutočnosť, že zariadenie bude recyklované takým spôsobom, aby chránilo ľudské zdravie a životné prostredie Bližšie informácie o tom, kam môžete odovzdať vaše zariadenie pre účel jeho recyklovania získate na vašom miestnom úrade, u spoločnosti, ktorá likviduje váš komunálny odpad, alebo v obchode, kde ste zakúpili výrobok.

#### **Vyhlásenie pre Japonsko**

この装置は、クラスB情報技術装置です。この装置は、家庭環 境で使用することを目的としていますが、この装置がラジオや テレビジョン受信機に近接して使用されると、受信障害を引き 起こすことがあります。取扱説明書に従って正しい取り扱いを して下さい。

**VCCI-B** 

## **Vyhlásenie o sieťovom kábli pre Japonsko**

製品には、同梱された電源コードをお使い下さい。 同梱された電源コードは、他の製品では使用出来ません。

#### **Vyhlásenie o použitých materiáloch pre Japonsko**

Japonská regulačná smernica, definovaná špecifikáciou JIS-C-0950, 2005, požaduje, aby výrobcovia poskytli Vyhlásenie o použitých materiáloch pre určité kategórie elektronických výrobkov predávaných po 1. júli 2006. Vyhlásenie JIS-C-0950 o použitých materiáloch pre tento výrobok nájdete na adrese www.hp.com/go/jisc0950

2008年、日本における製品含有表示方法、JISC0950が公示されました。製 造事業者は、2006年7月1日以降に販売される電気・電子機器の特定化学 物質の含有につきまして情報提供を義務付けられました。製品の部材表示 につきましては、www.hp.com/go/jisc0950を参照してください。

## **Vyhlásenie pre Kóreu**

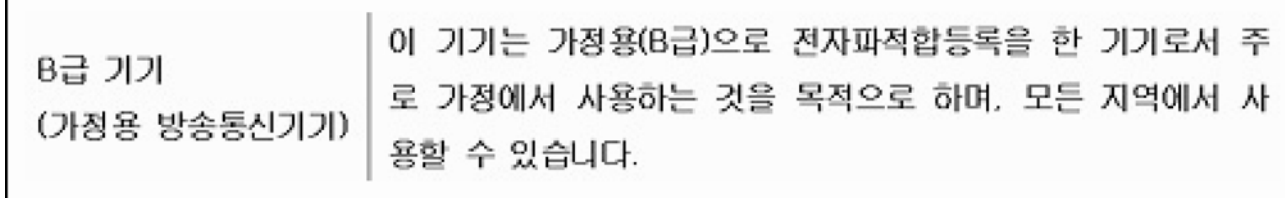

#### **Likvidácia materiálov**

Tento výrobok spoločnosti HP obsahuje ortut' vo fluorescenčnej lampe v obrazovke LCD. Lampa môže na konci životnosti vyžadovat' zvláštne zaobchádzanie.

Likvidácia tohto materiálu môže byt' regulovaná s ohľadom na životné prostredie. Informácie o likvidácii a recyklácii získate od miestnych úradov alebo od úradu Electronic Industries Alliance (EIA) (www.eiae.org).

#### **Recyklačný program spoločnosti HP**

Spoločnost' HP poskytuje program vrátenia výrobkov na konci životnosti. Program sa týka výrobkov spoločnosti HP a iných výrobcov hardvéru v niekoľkých zemepisných oblastiach. Podmienky a dostupnost' týchto programov sa v rôznych oblastiach líši podľa rozdielov v regulačných smerniciach a podľa požiadaviek trhu. Informácie o recyklačnom programe spoločnosti HP nájdete na adrese: http://www.hp.com/recycle

## **Zhoda s požiadavkami programuj ENERGY STAR®**

Displeje značky HP označené certifikačnou značkou ENERGY STAR® spĺňajú požiadavky programu Agentúry na ochranu životného prostredia USA (EPA) ENERGY STAR. Certifikačná značka EPA ENERGY STAR® neobsahuje schválenie zo strany EPA. Spoločnosť Hewlett Packard, ako partner ENERGY STAR® stanovila, že tento výrobok je v súlade s predpismi ENERGY STAR® týkajúcimi sa energetickej efektívnosti displeja.

Nasledujúca certifikačná značka ENERGY STAR® sa nachádza na všetkých displejoch kvalifikovaných podľa ENERGY STAR:

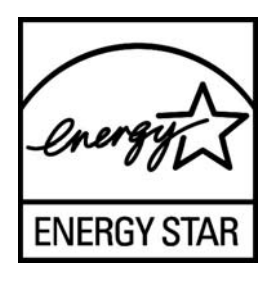

Špecifikácie programu ENERGY STAR® pre displeje a počítače boli vytvorené agentúrou EPA s cieľom propagovať energetickú efektívnosť a redukovať znečisťovanie ovzdušia pomocou energeticky efektívnejších výrobkov v domácnostiach úradoch a továrňach. Súčasné výrobky tento cieľ dosahujú využívaním funkcie správy napájania v systéme Microsoft Windows, kedy dochádza ku znižovaniu spotreby energie počas doby, kedy sa výrobok nepoužíva.

Funkcia správy napájania umožňuje počítaču iniciovať režim nízkeho napájania alebo "spánku" po určitej dobe nečinnosti. Pri používaní v spojení s externým displejom kvalifikovaným podľa ENERGY STAR®, táto funkcia podporuje podobné funkcie správy napájania pre displej. Pre využitie výhod týchto potenciálnych úspor energie by mali používatelia používať predvolené nastavenia správy napájania, ktoré ponúkajú počítače a displeje kvalifikované podľa ENERGY STAR. Predvolené nastavenia správy napájania na počítačoch kvalifikovaných podľa ENERGY STAR sú prednastavené s cieľom správania sa nasledujúcimi spôsobmi, a to v prípade prevádzkovania systému pri napájaní striedavým prúdom:

- Vypnutie externého displeja po 15 minútach nečinnosti používateľa
- Spustenie režimu spánku počítača s nízkou spotrebou energie po 30 minútach nečinnosti používateľa

Počítače kvalifikované podľa ENERGY STAR® prejdú do režimu spánku s nízkou spotrebou energie a displeje kvalifikované podľa ENERGY STAR obnovia svoju činnosť po obnovení činnosti počítača používateľom. Príklady zahŕňajú stlačenie hlavného vypínača/tlačidla pre režim spánok používateľom, príjem vstupného signálu zo vstupného zariadenia, príjem vstupného signálu zo sieťového pripojenia pomocou aktívnej funkcie Wake On LAN (WOL), a podobne.

Ďalšie informácie o programe ENERGY STAR®, jeho environmentálnych prínosoch a potenciálnych energetických a finančných úsporách funkcie správy napájania nájdete na webovej stránke EPA ENERGY STAR pre správu napájania na adrese http://www.energystar.gov/powermanagement

#### The Table of Toxic and Hazardous Substances/Elements and their Content

as required by China's

Management Methods for Controlling Pollution by Electronic Information Products

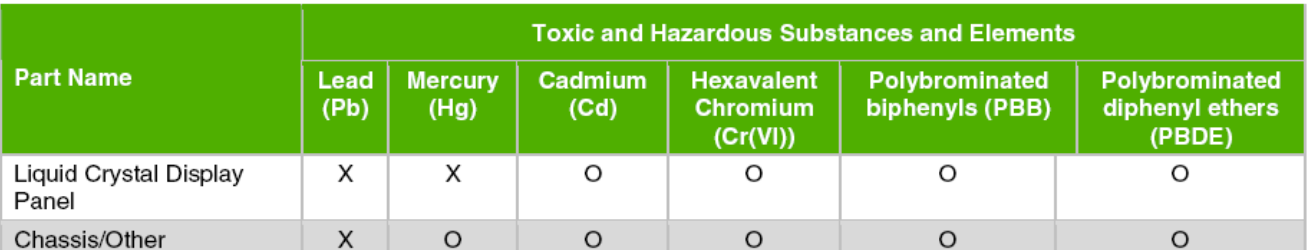

O: Indicates that this toxic or hazardous substance contained in all of the homogeneous materials for this part is below the limit requirement in SJ/T11363-2006.

X: Indicates that this toxic or hazardous substance contained in at least one of the homogeneous materials used for this part is above the limit requirement in SJ/T11363-2006.

All parts named in this table with an "X" are in compliance with the European Union's RoHS Legislation - "Directive 2002/95/EC of the European Parliament and of the Council of 27 January 2003 on the restriction of the use of certain hazardous substances in electrical and electronic equipment".

Note: The referenced Environmental Protection Use Period Marking was determined according to normal operating use conditions of the product such as temperature and humidity.

#### 产品中有毒有害物质或元素的名称及含量 根据中国《电子信息产品污染控制管理办法》

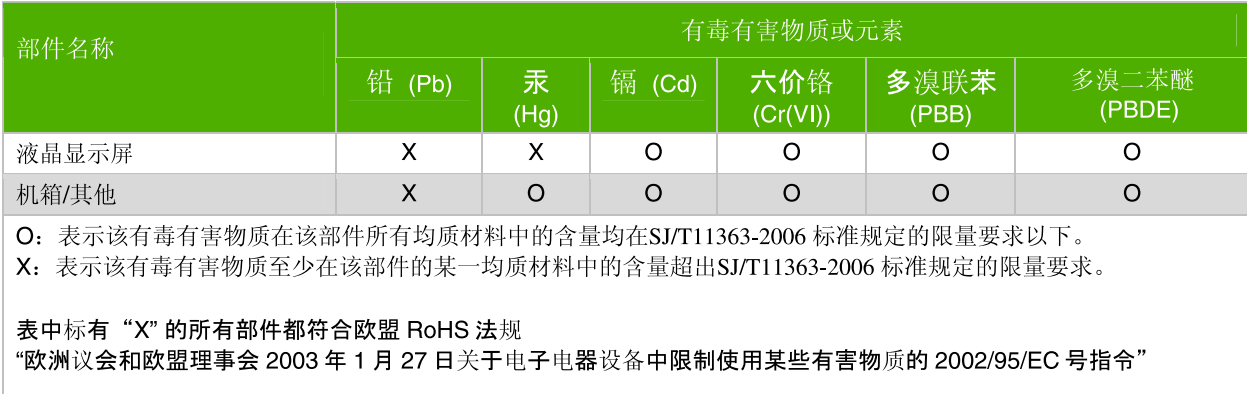

注:环保使用期限的参考标识取决于产品正常工作的温度和湿度等条件

Číslo súčiastky: 585342-231